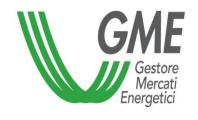

## MGAS – Trayport Authorisation Procedure

## Requirements to obtain users' authorisations for Trayport access

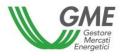

| ☐ In order to obtain a Trayport access authorisation for a so-called «free» user on the Gas Market, the applying Participant must already have a customer identification code (firmID) issued by Trayport. |
|----------------------------------------------------------------------------------------------------|
| ☐ To request Trayport access authorisations for additional so-called «Pass-through» users, the applying Participant must also have signed the related Pass-through Agreement with Trayport.                |
| ☐ To apply for authorisations of one or multiple users, the Participant must:  ✓ complete the <a href="Irayport authorisation application"><u>Irayport authorisation application</u></a>                   |

✓ submit the required documents as indicated at the following link: <a href="Trayport Global"><u>Trayport Global</u></a>
<a href="Yision Portal"><u>Vision Portal</u></a>

## Requirements to obtain users' authorisations for Trayport access

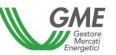

To access the MGAS through the Trayport interface, the user must

- ✓ be authorised to access the MGAS as designated user (point 4 of the market participation application)
  - ✓ if you have not been designated, then <u>click here</u> to request the access authorisation
- ✓ be registered with the MGAS platform through his/her own digital certificate
  - ✓ if you are not registered, then <u>click here</u>

## Requirements to obtain users' authorisations for Trayport access

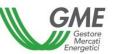

If GME's verifications are successful, the user will receive in his/her e-mail the mapping required to access the MGAS through the Trayport interface.